# **Manual do usuário de Notebook**

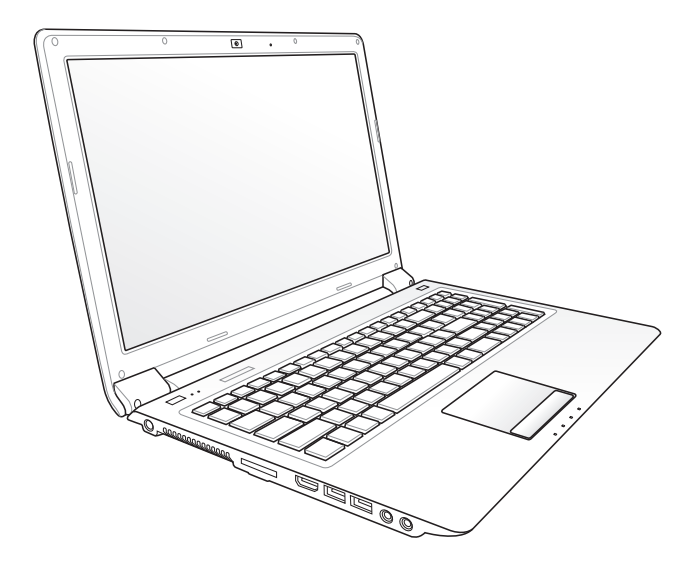

Série UL50/PRO5G/X5G Agosto 2009

# Índice

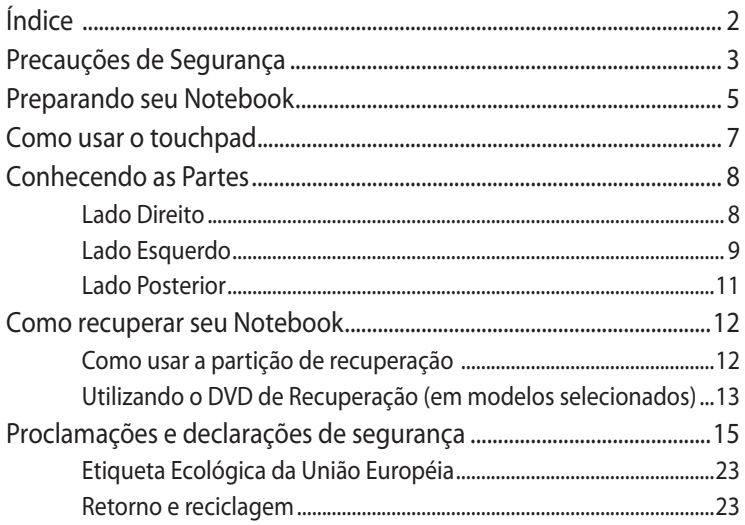

# <span id="page-2-0"></span>**Precauções de Segurança**

As seguintes precauções de segurança irão aumentar o tempo de vida do Notebook. Siga todas as precauções e instruções. Exceto como descrito neste manual, consulte todos os serviços de assistência com o pessoal qualificado.

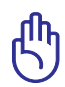

Desligue a energia AC e remova os elementos da bateria, antes de limpar. Limpe o Notebook, utilizando uma esponja de celulose limpa ou camurça com uma solução de detergente não-abrasivo e um pouco de água morna e remova qualquer umidade extra com um pano seco.

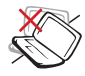

NÃO coloque em superfícies de trabalho instáveis ou desiguais. Procure o serviço de assistência, se a embalagem for danificada.

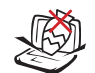

NÃO coloque ou derrube objetos na parte superior e não apoie qualquer objeto estranho no Notebook.

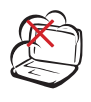

NÃO exponha a sujeira ou ambientes sujos. NÃO opere durante um vazamento de gás.

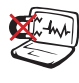

NÃO exponha a forte magnetismo ou campos elétricos.

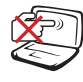

NÃO pressione ou toque o painel de visualização. Não coloque junto com itens pequenos que podem arranhar ou entrar no Notebook.

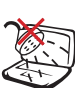

NÃO exponha ou utilize próximo a líquidos, chuva ou umidade. NÃO utilize o modem durante uma tempestade elétrica.

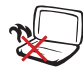

NÃO deixe o Notebook em seu colo ou em qualquer parte do corpo para evitar desconforto ou danos de exposição ao calor.

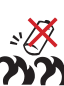

Advertência de segurança da bateria:

NÃOjogue a bateria no fogo. NÃO cause curto circuito nos contatos. NÃOdesmonte a bateria.

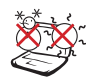

TEMPERATURA SEGURA: Este Notebook deve apenas ser utilizado em ambientes com temperaturas ambientes entre 5°C (41°F) e 35°C (95°F)

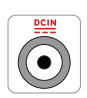

CLASSIFICAÇÃO DE ENTRADA: Consulte a etiqueta de classificação na parte inferior do Notebook e certifiquese que seu adaptador de energia está de acordo com a mesma.

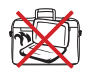

NÃO carregue ou cubra o Notebook que estiver LIGADO com qualquer material que possa reduzir a circulação de ar como uma bolsa.

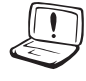

NÃO USE solventes fortes como tíner, aguarrás, benzina ou outras substâncias químicas próximo à superfície.

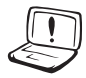

NÃO USE cabos de alimentação, acessórios ou outros periféricos danificados.

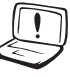

A instalação incorreta da bateria pode causar explosão e danos ao Notebook PC.

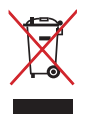

Este produto foi reprojetado para possibilitar a reutilização apropriada de peças e a reciclagem. O símbolo de uma lixeira assinalada com um X indica que o produto (equipamentos elétricos, eletrônicos e baterias com células que contém mercúrio) não devem ser colocados no lixo urbano.

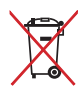

NÃO jogue a bateria no lixo urbano. O símbolo da lixeira com um X indica que a bateria não deve ser descartada no lixo urbano.

# <span id="page-4-0"></span>**Preparando seu Notebook**

Estas são apenas instruções rápidas para a utilização de seu Notebook.

#### **Instale o elemento da bateria**

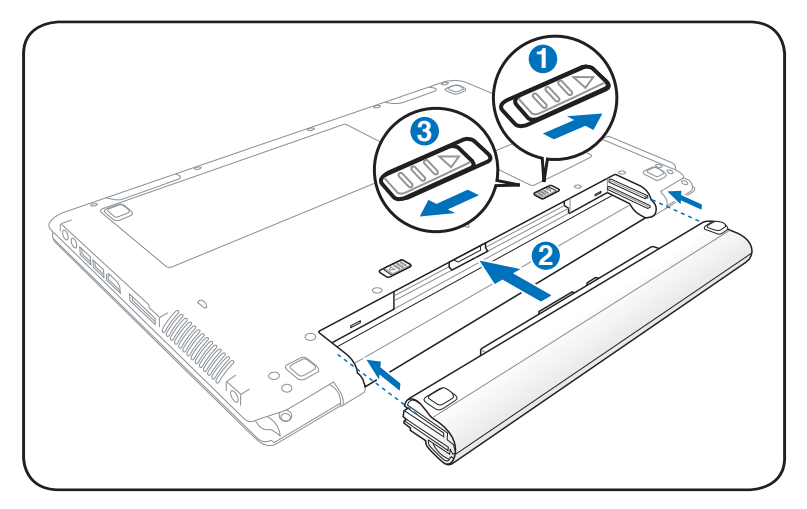

#### **Conecte o Adaptador de Energia AC**

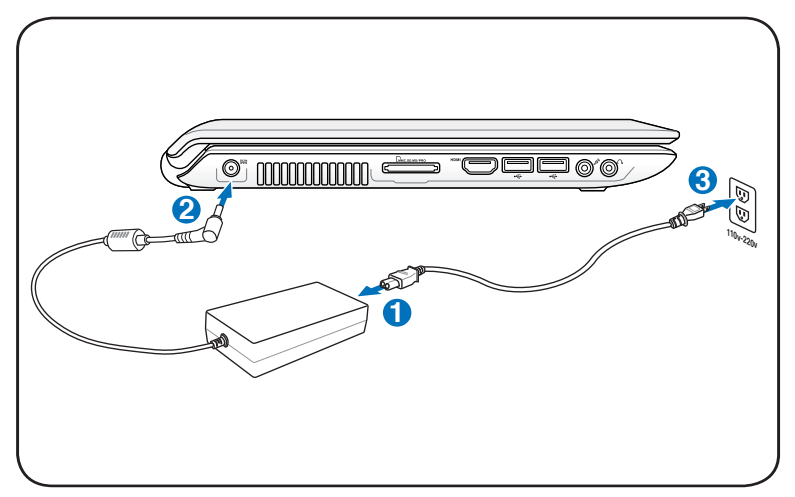

#### **Como abrir o painel da tela de LCD**

- 1. Levante cuidadosamente o painel da tela com seu polegar.
- 2. Incline lentamente o painel da tela para a frente ou para trás até chegar a um ângulo de visão confortável.

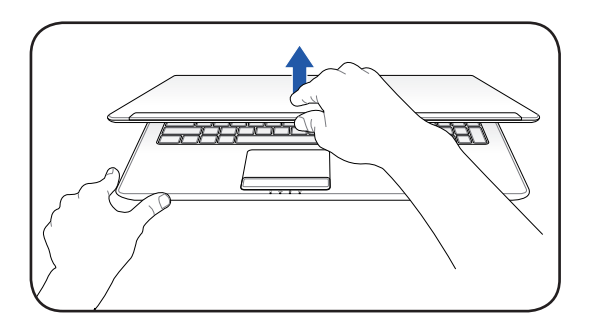

#### **Como ligar o Notebook**

- 1. Pressione e libere o botão de liga/desliga localizado sob o painel da tela de LCD.
- 2. Use [Fn]+[F5] ou [Fn]+[F6] para ajustar o brilho do LCD.

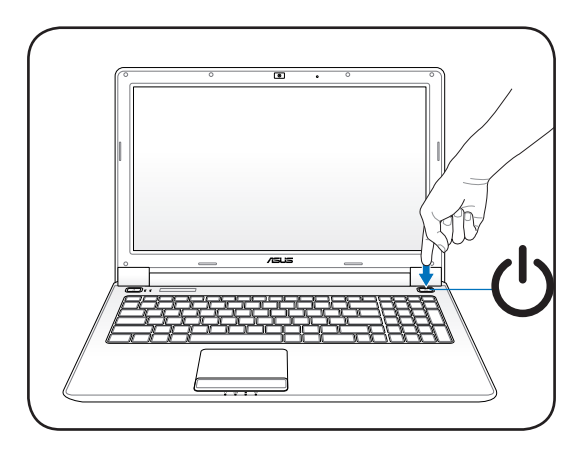

# <span id="page-6-0"></span>**Como usar o touchpad**

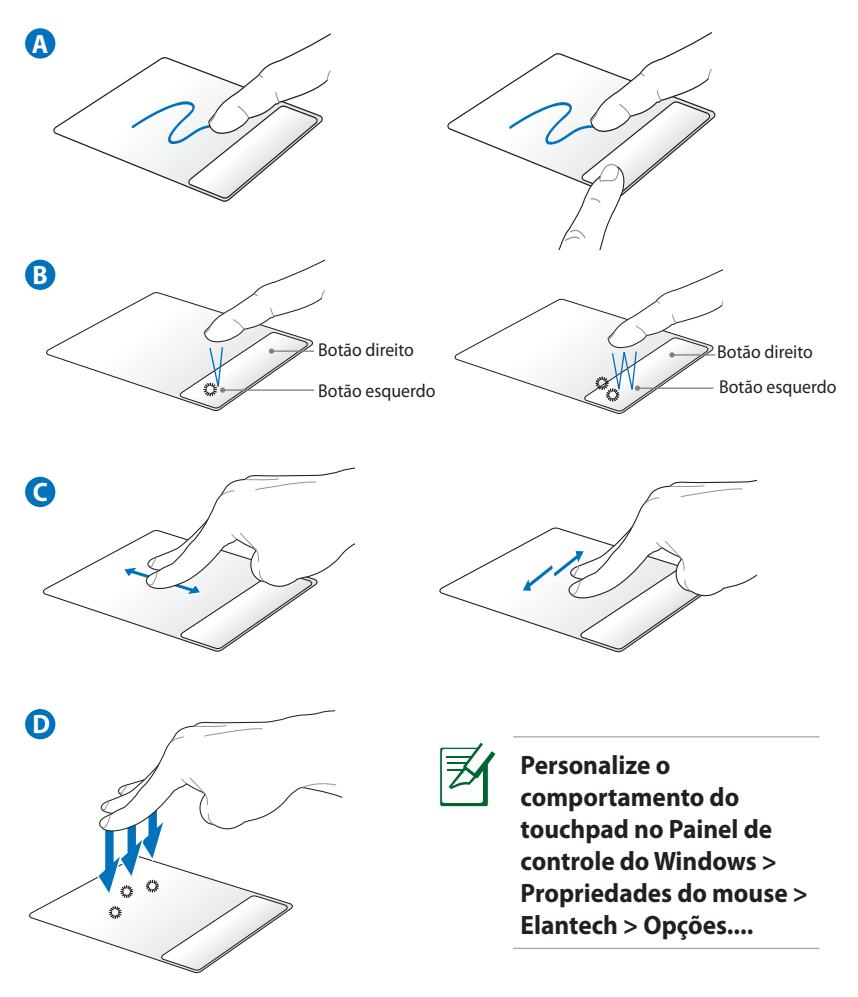

- A. Deslize seus dedos através do touchpad para mover o apontador. Você também pode pressionar e manter pressionado o botão esquerdo e deslizar seu dedo para arrastar o item selecionado.
- B. Use os botões esquerdo e direito como um mouse normal.
- C. Use duas pontas dos dedos para deslizar para cima / para baixo / esquerda / direita no touchpad para rolar uma janela para para cima / para baixo / esquerda / direita.
- D. Use três dedos para tocar o touchpad. Esta ação imita a função de clique com o botão direito de mouse.

# <span id="page-7-0"></span>**Conhecendo as Partes**

#### **Lado Direito**

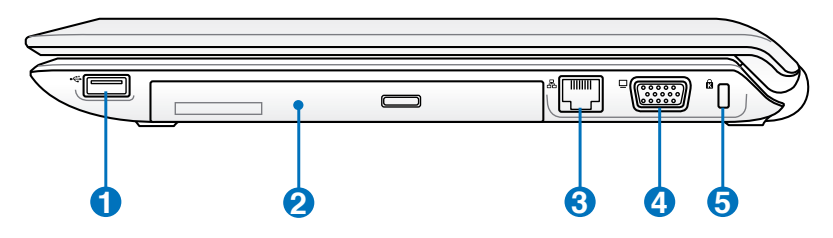

#### **1 Porta USB (2.0/1.1)**

A porta USB (Bus Serial Universal) é compatível com aparelhos USB 2.0 ou USB 1.1 como teclados, aparelhos de indicação, câmeras, drives de disco rígido, impressoras e scanners conectados em uma série de até 12Mbits/seg (USB 1.1) e 480Mbits/seg (USB 2.0). O USB permite que muitos aparelhos sejam executados simultaneamente em um único computador, com alguns periféricos agindo como plug-in local ou hub adicional. O USB suporta trocas rápidas de aparelhos para que a maioria dos periféricos possa ser conectada ou desconectada sem reinicializar o computador.

#### **2 Drive Ótico**

O notebook vem em vários modelos com diferentes drives óticos. O drive ótico do notebook pode suportar discos compactos (CD) e/ou discos de vídeo digital (DVD) e podem possuir capacidades de gravação (R) ou regravação (RW). Veja as especificações de marketing para detalhes em cada modelo.

#### **3 Porta LAN**

A porta LAN RJ-45 com oito pinos é maior que a porta do modem RJ-11 e suporta o cabo Ethernet padrão para conexão a uma rede local. O conector embutido permite a utilização conveniente sem adaptadores adicionais.

#### **4 �Sa�ída de �Visualizaç�ão �(Monitor�)**

A porta para monitor D-sub de 15 pinos suporta um aparelho compatível VGA padrão como um monitor ou projetor para permitir a visualização em uma área externa maior.

<span id="page-8-0"></span>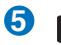

#### **Porta de bloqueio Kensington**<sup>®</sup>

A porta de bloqueio Kensington® permite o notebook ser assegurado utilizando os produtos de segurança do notebook compatíveis com Kensington®. Estes produtos de segurança normalmente incluem cabos de metal e trava que previnem que o notebook seja removido de um objeto fixo. Alguns também incluem um dectetor de movimento para soar um alarme quando movido.

#### **Lado Esquerdo**

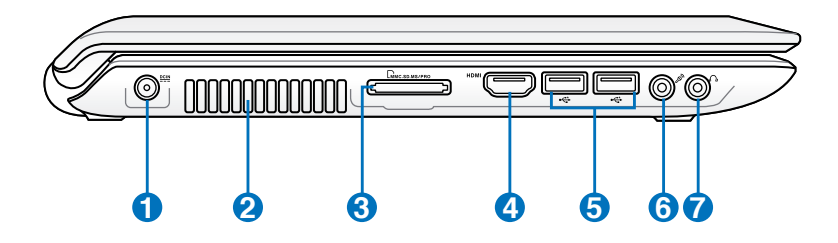

#### **1 Entrada de Energia (DC)**

O adaptador de energia fornecido converte energia AC para energia DC, para utilização com este adaptador. A energia fornecida através desta tomada fornece energia para o notebook e carrega o elemento de bateria interno. Para evitar danos no notebook e elemento de bateria, sempre utilize o adaptador de energia fornecido. **CUIDADO: PODE AQUECER E FICAR QUENTE QUANDO EM USO. CERTIFIQUE-SE DE NÃO COBRIR O ADAPTADOR E MANTÊ-LO AFASTADO DE SEU CORPO.**

#### **2**

#### **�entiladores de ar**

Os ventiladores de ar permitem que o ar frio entre e o ar quente saia do notebook. I**MPORTANTE! Certifique-se que papel, livro, roupas, cabos ou outros objetos não bloqueiem qualquer um dos ventiladores de ar ou poderá ocorrer um superaquecimento.**

#### **3 �lot de Mem�ria Flash**

Normalmente, um leitor de cartão de memória externo deve ser comprado separadamente para poder utilizar os cartões de memória como câmeras digitais, reprodutores MP3, telefones móveis e PDAs. Este notebook possui um leitor de cartão de memória de alta velocidade embutido que pode ler e escrever convenientemente todos os cartões de memória flash como mencionado anteriormente neste manual.

#### **4 HDMIPorta HDMI**

HDMI (Interface de Multimídia de Alta Definição) é uma interface de áudio/vídeo completamente digital não compactada entre qualquer fonte de áudio/vídeo, assim como conversor para televisão, reprodutor de DVD e receptor A/V e um monitor de áudio e/ou vídeo, assim como a televisão digital (DTV). Suporte de vídeo padrão, melhorado ou de alta definição, além de áudio digital de multi-canais em um único cabo. Transmite todos os padrões ATSC HDTV e suporte 8 canais de áudio digitais, com banda larga para acomodar futuros melhoramentos ou requisições.

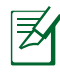

Para modelos com ambos os cartões de vídeo integrados e discretos, a saída de HDMI está disponível apenas quando se seleciona o modo discreto da placa de vídeo.

#### **5 2.5 Porta USB (2.0/1.1)**

#### **Adaptador de entrada do microfone 6**

O adaptador de microfone mono (1/8 pol) pode ser utilizado para conectar um microfone externo ou sinais de saída de aparelhos de áudio. Utilizar este adaptador desabilita automaticamente o microfone embutido. Utilize esta característica para conferência de vídeo, narrações vocais ou simples gravações de áudio.

#### **Adaptador de saída do fone de ouvido 7**

O adaptador para fone de ouvido estéreo (1/8 polegadas) é utilizado para conectar o sinal da saída de áudio do notebook para alto-falantes ou fones de cabeça amplificados. Utilizar este adaptador desabilita automaticamente os alto-falantes embutidos.

# <span id="page-10-0"></span>**Lado Posterior**

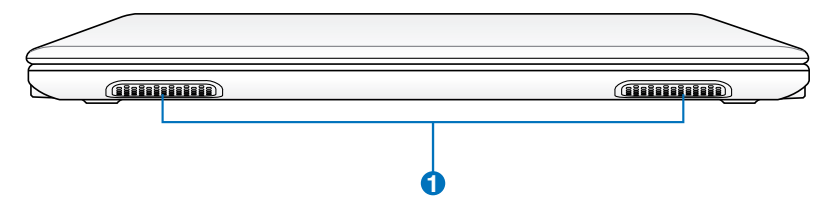

#### **1 Alto falante de áudio**

O sistema de alto-falante estéreo embutido permite você ouvir o áudio sem dispositivos adicionais. O sistema de som multimídia caracteriza um controlador de áudio digital integrado que produz sons ricos e vibrantes (resultados melhorados com fones de cabeça ou alto-falantes estéreo externos). As características do áudio são controladas por software.

# <span id="page-11-0"></span>**Como recuperar seu Notebook**

# **Como usar a partição de recuperação**

A Partição de recuperação restaura rapidamente o software de seu Notebook a seu estado original de operação. Antes de utilizar a Partição de Recuperação, copie seus arquivos de dados (como arquivos do Outlook PST) para um drive de rede e anote qualquer ajuste de configuração personalizada (como ajustes de rede).

#### **Sobre a Partição de Recuperação**

A Partição de Recuperação é um espaço reservado em seu drive de disco rígido utilizado para restaurar um sistema operacional, drivers e utilitários instalados no seu Notebook de fábrica.

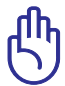

IMPORTANTE! NÃO apague a partição chamada "RECUPERAÇÂO". A Partição de Recuperação é criada na fábrica e não pode ser restaurada pelo usuário, se apagada. Leve seu Notebook para um centro de serviço ASUS autorizado se você possui problemas com o

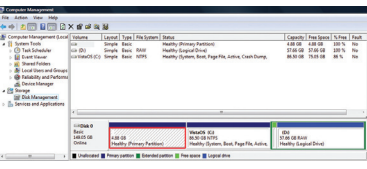

#### **Utilizando a Partição de Recuperação:**

1. Pressione [F9] durante a reinicialização

processo de recuperação.

- 2. Pressione [Enter] ([Entrar]) para selecione Windows Setup [EMS Enabled] (Ajuste do Windows [EMS Habilitado])
- 3. Leia a tela "Programa de Pré-Carregamento ASUS" e clique em Next (Próximo).
- 4. Selecione uma opção de partição e clique em Next (Próximo). Opções da partição:

#### **Recuperar Windows apenas para primeira partição.**

Esta opção irá apagar apenas a primeira partição, permitindo você manter outras partições e criar uma nova partição de sistema como drive "C".

#### **Recuperar Windows em todo HD.**

Esta opção irá apagar todas as partições de seu drive de disco rígido e cria uma nova partição do sistema como drive "C".

#### <span id="page-12-0"></span>**Recuperar Windows para o HD inteiro com 2 partições.**

Esta opção irá apagar todas as partições de seu disco rígido e cria duas novas partições "C" (60%) e "D" (40%).

5. Siga as instruções na tela para completar o processo de recuperação.

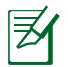

Por favor, visite www.asus.com para atualizar os drivers e utilitários.

# **Utilizando o DVD de Recuperação (em modelos selecionados)**

#### **Criando o DVD de Recuperação:**

- 1. Fazer um clique duplo no ícone **AI Recovery Burner** na área de trabalho de Windows.
- 2. Inserir o DVD em branco gravável dentro da unidade ótica e clicar em **Start (Iniciar)** para

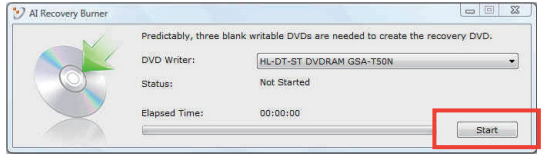

iniciar a criação do DVD de Recuperação.

3. Seguir as instruções no vídeo para completar a criação do DVD de recuperação.

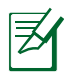

Preparar três DVDs em branco graváveis para criar o DVD de Recuperação.

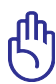

IMPORTANTE! Remova o drive de disco rígido secundário opcional, antes de desempenhar uma recuperação do sistema em seu notebook. De acordo com a Microsoft, você pode perder dados importantes por causa do ajuste do Windows Vista no drive de disco errado ou formatação da partição de drive incorreta. Conecte a http://support.microsoft.com/kb/937251/en-us para mais detalhes.

#### **Utilizando o DVD de Recuperação:**

- 1. Insira o DVD de Recuperação no drive ótico. O Notebook precisa estar LIGADO.
- 2. Reinicialize o Notebook e pressione <Esc> na reinicialização e selecione o drive óptico (pode estar mostrado como "CD/DVD"), utilizando o cursor para baixo e pressione <Enter> para reinicializar do DVD de Recuperação.
- 3. Selecione uma opção de partição e clique em Next (Próximo). Opções da partição:

#### **Recuperar Windows apenas para primeira partição.**

Esta opção irá apagar apenas a primeira partição, permitindo você manter outras partições e criar uma nova partição de sistema como drive "C".

#### **Recuperar Windows em todo HD.**

Esta opção irá apagar todas as partições de seu drive de disco rígido e cria uma nova partição do sistema como drive "C".

#### **Recuperar Windows para o HD inteiro com 2 partições.**

Esta opção irá apagar todas as partições de seu disco rígido e cria duas novas partições "C" (60%) e "D" (40%).

4. Siga as instruções na tela para completar o processo de recuperação.

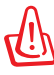

ADVERTÊNCIA: Não remova o disco de Recuperação (a não ser que seja instruído para isso) durante o processo de recuperação senão suas partições serão inutilizadas.

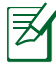

Visit the ASUS website at www.asus.com for updated drivers and utilities.

# <span id="page-14-0"></span>**Proclamações e declarações de segurança Declaração da Federal Communications Commission**

Este dispositivo está em conformidade com as normas da FCC, parte 15. O funcionamento está sujeito às duas condições seguintes:

- Este dispositivo não poderá causar interferências danosas.
- Este dispositivo esta sujeito a interferencias externa, incluindo interferência que pode ser causar operação não-desejada.

Este equipamento foi testado e considerado em conformidade com os limites para um dispositivo digital de classe B, de acordo com a Parte 15 das normas da Federal Communications Commission (FCC). Estes limites foram concebidos para proporcionar uma proteção razoável contra interferências perigosas em uma instalação residencial. Este equipamento gera, utiliza e pode irradiar energia de radiofrequência e, se não for instalado e usado de acordo com as instruções, pode gerar interferências perigosas nas comunicações de rádio. Contudo, não há qualquer garantia de que as interferências não venham a ocorrer em uma instalação em particular. Se este equipamento causar interferência danosa a recepções de rádio ou televisão, que podem ser definidas ao ligar e desligar o aparelho, o usuário é encorajado a tentar corrigir a interferência por meio de uma das seguintes medidas:

- Reorientar ou relocalizar a antena receptora.
- Aumentar a separação entre o equipamento e o receptor.
- Conectar o equipamento em uma tomada que está em um circuito diferente daquele em que o receptor está conectado.
- Consultar o distribuidor ou um técnico de rádio/TV experiente para obter ajuda.

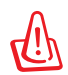

É obrigatório o uso de um cabo de alimentação do tipo blindado para atender aos limites de emissões da FCC e para evitar interferências na recepção de rádio e televisão próximos. É essencial usar apenas o cabo de alimentação fornecido. Use somente cabos blindados para conectar dispositivos de E/S a este equipamento. Prevenimos de que alterações ou modificações não aprovadas explicitamente pela parte responsável pela conformidade podem impedi-lo de operar o equipamento.

(Reimpresso do Código de Regulamentos Federais #47, parte 15.193, 1993. Washington DC: Gabinete do Registro Nacional, Administração dos Arquivos e Registros Nacionais, Gabinete de Impressão do Governo dos EUA)

# **Declaração da FCC de cuidados relativos à exposição à freqüência de rádio (FR)**

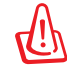

Quaisquer alterações ou modificações não aprovadas expressamente pela parte responsável para conformidade anularão a autoridade do usuário em operar este equipamento. "O fabricante declara que este dispositivo está limitado aos canais de 1 a 11 na frequência de 2,4GHz por firmware especificado controlado nos EUA."

Este equipamento está em conformidade com os limites de exposição de radiação definidos para um ambiente não-controlado. Para manter a consentimento com os requisitos de conformidade à exposição de RF da FCC, evite contato direto com a antena transmissora durante a transmissão. Os usuários finais devem seguir estas instruções de operação específicas para atender à conformidade de exposição à RF.

# **Declaração de conformidade (Diretiva R&TTE 1999/5/EC)**

Os seguintes itens foram concluídos e considerados relevantes e suficientes:

- Requisitos essenciais tal como constam no [Artigo 3]
- Requisitos de proteção em relação à saúde e à segurança tal como constam no [Artigo 3.1a]
- Testes de segurança elétrica de acordo com a norma [EM 60950]
- Requisitos de proteção em relação à compatibilidade eletromagnética tal como constam no [Artigo 3.1b]
- Testes de compatibilidade eletromagnética de acordo com as normas [EN 301 489-1] e [EN 301]
- Testes de acordo com a norma [489-17]
- Uso real do espectro de frequências de rádio como consta no [Artigo 3.2]
- Conjuntos de testes de rádio de acordo com a norma [EN 300 328-2]

# **Aviso referente ao símbolo CE**

Este é um produto de classe B destinado à utilização em um ambiente doméstico, que pode causar interferências via rádio. Neste caso, o usuário pode ser obrigado a adotar as medidas adequadas.

# **Declaração de exposição à radiação da IC para o Canadá**

Este equipamento está em conformidade com os limites de exposição de radiação definidos para um ambiente não-controlado. Para manter a aprovação com os requisitos de conformidade à exposição de RF da IC, evite contato direto com a antena transmissora durante a transmissão. Os usuários finais devem seguir estas instruções de operação específicas para atender à conformidade de exposição à RF.

A operação está sujeita às duas seguintes condições:

- Este dispositivo não deve causar interferência e
- Este dispositivo deve aceitar qualquer interferência, inclusive as interferências que podem provocar um funcionamento indesejado do dispositivo.

Para prevenir a interferência de rádio ao serviço licenciado (isto é, sistemas co-canal de comunicação móvel via satélite), este dispositivo é destinado à operação em ambiente interno e longe de janelas de maneira a proprocionar a blindagem máxima. O equipamento (ou sua antena de transmissão) que é instalado em ambiente externo está sujeito a licenciamento.

# **Canal de operação sem fio para diferentes domínios**

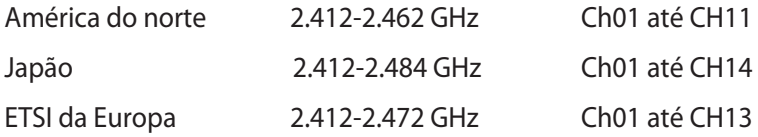

### **Bandas de frequência sem fio restritas na França**

Algumas áreas da França têm uma banda de frequência restrita. Os piores casos são os de potência máxima autorizada para uso em ambiente interno. São eles:

- 10mW para toda a banda de 2,4 GHz (2400 MHz–2483,5 MHz)
- 100mW para as frequências entre 2446,5 MHz e 2483,5 MHz

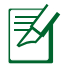

Os canais 10 até 13 inclusive operados na banda de 2446,6 MHz a 2483,5 MHz.

Há poucas possibilidades para o uso em ambiente externo: Em propriedades privadas ou em propriedades privadas de pessoas públicas, o uso está sujeito a um procedimento de autorização preliminar pelo Ministério da Defesa, com a potência máxima autorizada de 100mW na banda de 2446,5–2483,5 MHz. O uso em ambiente externo em propriedades públicas não é permitido.

Nas áreas listadas abaixo, para toda a banda de 2,4 GHz:

- Potência máxima autorizada para ambientes internos é de 100mW
- Potência máxima autorizada para ambientes externos é de 10mW

As áreas nas quais o uso da banda de 2400–2483,5 MHz é permitida com uma EIRP menor do que 100mW para uso em ambiente interno e menor do que 10mW para uso em ambiente externo:

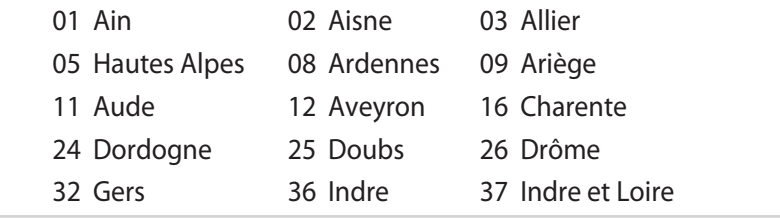

18 Manual do usuário de Notebook

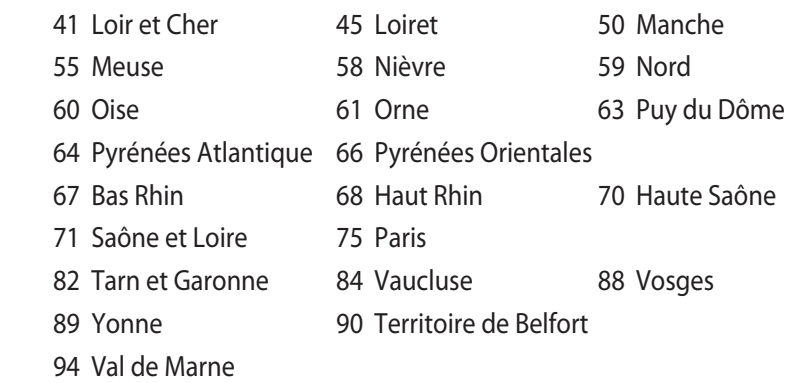

É provável que este requisito mude com o tempo, permitindo que você use placas de rede sem fio em mais áreas dentro da França. Verifique junto à ART para obter as informações mais recentes (www. art-telecom.fr)

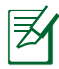

A sua placa WLAN transmite a uma potência menor do que 100mW, mas maior do que 10mW.

# **Avisos de segurança de UL**

Exigidos para o equipamento (telefone) de telecomunicações com cobertura UL 1459, destinado a ser conectado eletricamente a uma rede de telecomunicações que tenha uma tensão de operação em relação ao terra que não exceda o valor de pico de 200V, de 300V pico a pico e de 105V rms, e que seja instalada e usada em conformidade com o National Electrical Code (NFPA 70).

Ao usar o modem do Notebook PC, as precauções básicas de segurança devem ser seguidas para reduzir o risco de fogo, choque elétrico e lesões a pessoas, incluindo o seguinte:

- NÃO use o Notebook PC próximo à água (por exemplo: banheira, tigela de lavagem, pia de cozinha ou tanque de lavanderia, em um porão úmido ou próximo a uma piscina).
- NÃO use o Notebook PC durante uma tempestade elétrica. Há o risco remoto de choques elétricos resultantes de descargas elétricas (raios).
- NÃO opere o Notebook PC próximo a um vazamento de gás.

Exigido a UL 1642 cobrindo para baterias de lítio primárias (nãorecarregáveis) e secundárias (recarregáveis) para uso como fontes de energia elétrica em produtos. Estas baterias contêm lítio metálico, ou uma liga de lítio, ou um íon-lítio, e podem consistir de uma única célula eletroquímica ou em duas ou mais células ligadas em série, em paralelo ou ambos, que convertem energia química em energia elétrica através de uma reação química irreversível ou reversível.

- Não descarte o conjunto de bateria do Notebook PC no fogo, uma vez que ele pode explodir. Verifique os regulamentos locais para obter possíveis instruções especiais de descarte para reduzir os riscos de ferimentos a pessoas devido a incêndios ou explosões.
- Não use adaptadores de energia ou baterias de outros dispositivos para reduzir o risco de lesões a pessoas devido ao fogo ou explosão. Use apenas adaptadores de energia elétrica ou baterias certificados pela UL, fornecidos pelo fabricante ou por revendedores autorizados.

# **Requisito de segurança de energia**

Produtos com correntes elétricas nominais de até 6A e com peso superior a 3kg devem usar cabos de alimentação aprovados superiores ou iguais a: H05VV-F, 3G, 0.75mm² ou H05VV-F, 2G, 0.75mm².

# **REACH**

Em conformidade com o quadro de regulamentos REACH (Registro, Avaliação, Autorização e Restrição de Produtos Químicos), nós publicamos as substâncias químicas em nossos produtos no website da ASUS REACH em http://green.asus.com/english/REACH.htm.

## **Precauções escandinavas relativas ao lítio (para baterias de íon-lítio)**

CAUTION! Danger of explosion if battery is incorrectly replaced. Replace only with the same or equivalent type recommended by the manufacturer. Dispose of used batteries according to the manufacturer's instructions. (English)

ATTENZIONE! Rischio di esplosione della batteria se sostituita in modo errato. Sostituire la batteria con un una di tipo uguale o equivalente consigliata dalla fabbrica. Non disperdere le batterie nell'ambiente. (Italian)

VORSICHT! Explosionsgefahr bei unsachgemäßen Austausch der Batterie. Ersatz nur durch denselben oder einem vom Hersteller empfohlenem ähnlichen Typ. Entsorgung gebrauchter Batterien nach Angaben des Herstellers. (German)

ADVARSELI! Lithiumbatteri - Eksplosionsfare ved fejlagtig håndtering. Udskiftning må kun ske med batteri af samme fabrikat og type. Levér det brugte batteri tilbage til leverandøren. (Danish)

VARNING! Explosionsfara vid felaktigt batteribyte. Använd samma batterityp eller en ekvivalent typ som rekommenderas av apparattillverkaren. Kassera använt batteri enligt fabrikantens instruktion. (Swedish)

VAROITUS! Paristo voi räjähtää, jos se on virheellisesti asennettu. Vaihda paristo ainoastaan laitevalmistajan sousittelemaan tyyppiin. Hävitä käytetty paristo valmistagan ohjeiden mukaisesti. (Finnish)

ATTENTION! Il y a danger d'explosion s'il y a remplacement incorrect de la batterie. Remplacer uniquement avec une batterie du mêre type ou d'un type équivalent recommandé par le constructeur. Mettre au rebut les batteries usagées conformément aux instructions du fabricant. (French)

ADVARSEL! Eksplosjonsfare ved feilaktig skifte av batteri. Benytt samme batteritype eller en tilsvarende type anbefalt av apparatfabrikanten. Brukte batterier kasseres i henhold til fabrikantens instruksjoner. (Norwegian)

標準品以外の使用は、危険の元になります。交換品を使用する場合、製造者 に指定されるものを使って下さい。製造者の指示に従って処理して下さい。 (Japanese)

ВНИМАНИЕ! При замене аккумулятора на аккумулятор иного типа возможно его возгорание. Утилизируйте аккумулятор в соответствии с инструкциями производителя. (Russian)

# <span id="page-22-0"></span>**Etiqueta Ecológica da União Européia**

Este Notebook PC recebeu a etiqueta da EU Flower, o que significa que este produto tem as seguintes características:

- 1. Consumo de energia reduzido durante o uso e modos de espera.
- 2. Uso limitado de metais pesados tóxicos.
- 3. Uso limitado de substâncias prejudiciais ao meio ambiente e à saúde.
- 4. Redução do uso de recursos naturais por meio do encorajamento da reciclagem.
- 5. Vida útil do produto estendida por meio de atualizações fáceis e disponibilidade mais longa de peças de reposição.
- 6. Resíduos sólidos reduzidos por meio da política de take-back (retorno).

Para mais informações sobre a etiqueta EU Flower, visite a home page da Etiqueta Eco da União Européia: http://europa.eu.int/ ecolabel.

# **Retorno e reciclagem**

Computadores de mesa, notebooks e outros equipamentos eletrônicos contêm produtos químicos perigosos que poderiam ser prejudiciais ao meio ambiente quando descartados em um aterro sanitário com lixo comum. Com a reciclagem, os metais, plásticos e componentes de um computador velho serão separados e reutilizados para a fabricação de novos produtos. E o meio ambiente será protegido contra a liberação descontrolada produtos químicos perigosos.

A ASUS trabalha com fornecedores de reciclagem com os mais elevados padrões de proteção ao meio ambiente, assegurando a segurança dos trabalhadores e cumprindo as leis ambientais globais. O nosso compromisso em reciclar equipamentos antigos se origina de nosso trabalho de proteger o meio ambiente de muitas maneiras.

Para obter mais informações sobra a reciclagem de produtos ASUS e sobre contatos, visite a página de retorno e reciclagem GreenASUS (http://green.asus.com/english/takeback.htm)

## **Este produto é protegido por uma ou mais das seguintes patentes americanas:**

7,416,423; 7,415,588; 7,413,402; 7,411,791; 7,408,855; 7,403,378; 7,400,721; 7,399,011; 7,394,533; 7,392,968; 7,388,754; 7,388,752; 7,388,743; 7,382,605; 7,382,314; 7,375,952; 7,374,433; 7,373,493; 7,369,402; 7,369,064; 7,362,568; 7,362,521; 7,362,276; 7,361,034; 7,359,209; 7,359,189; 7,355,372; 7,353,408; 7,352,586; 7,343,645; 7,342,777; 7,342,193; 7,332,990; 7,328,354; 7,327,568; 7,325,241; 7,321,523; 7,319,585; 7,304,257; 7,299,479; 7,294,021; 7,294,011; 7,293,890; 7,293,273; 7,276,660; 7,267,566; 7,261,579; 7,261,573; 7,261,331; 7,259,342; 7,257,761; 7,245,488; 7,241,946; 7,234,971; 7,233,555; 7,229,000; 7,224,657; 7,223,021; 7,218,587; 7,218,096; 7,213,250; 7,203,856; 7,193,580; 7,189,937; 7,187,537; 7,185,297; 7,184,278; 7,164,089; 7,161,541; 7,149,911; 7,148,418; 7,137,837; 7,133,279; 7,130,994; 7,125,282; 7,120,018; 7,111,953; 7,103,765; 7,100,087; 7,091,735; 7,088,592; 7,088,119; 7,086,887; 7,085,130; 7,078,882; 7,068,636; 7,066,751; 7,061,773; 7,047,598; 7,047,541; 7,043,741; 7,039,415; 7,035,946; 7,002,804; 6,980,159; 6,969,266; 6,946,861; 6,938,264; 6,933,927; 6,922,382; 6,873,064; 6,870,513; 6,843,407; 6,842,150; 6,827,589; 6,819,564; 6,817,510; 6,788,944; 6,783,373; 6,782,451; 6,775,208; 6,768,224; 6,760,293; 6,742,693; 6,732,903; 6,728,529; 6,724,352; 6,717,802; 6,717,074; 6,711,016; 6,694,442; 6,693,865; 6,687,248; 6,671,241; 6,657,548; 6,639,806; 6,622,571; 6,618,813; 6,612,850; 6,600,708; 6,561,852; 6,515,663; 6,509,754; 6,500,024; 6,491,359; 6,456,580; 6,456,492; 6,449,224; 6,449,144; 6,430,060; 6,415,389; 6,412,036; 6,407,930; 6,396,419; 6,396,409; 6,377,033; 6,339,340; 6,330,996; 6,310,779; 6,305,596; 6,301,778; 6,253,284; 6,226,741; 6,147,467; 6,095,409; 6,094,367; 6,085,331; 6,041,346; 5,963,017;

U.S. Patent Design D563,594; D557,695; D545,803; D542,256; D538,276; D534,889; D518,041; D510,325; D510,324; D509,194; Patentes pendentes.

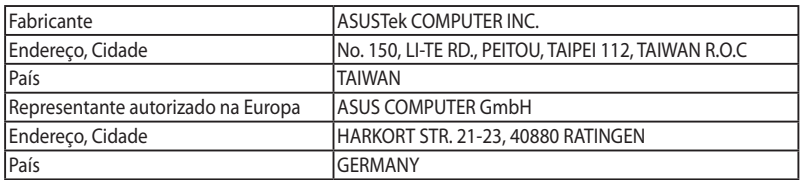

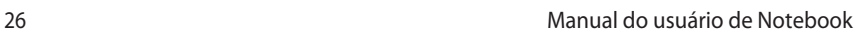

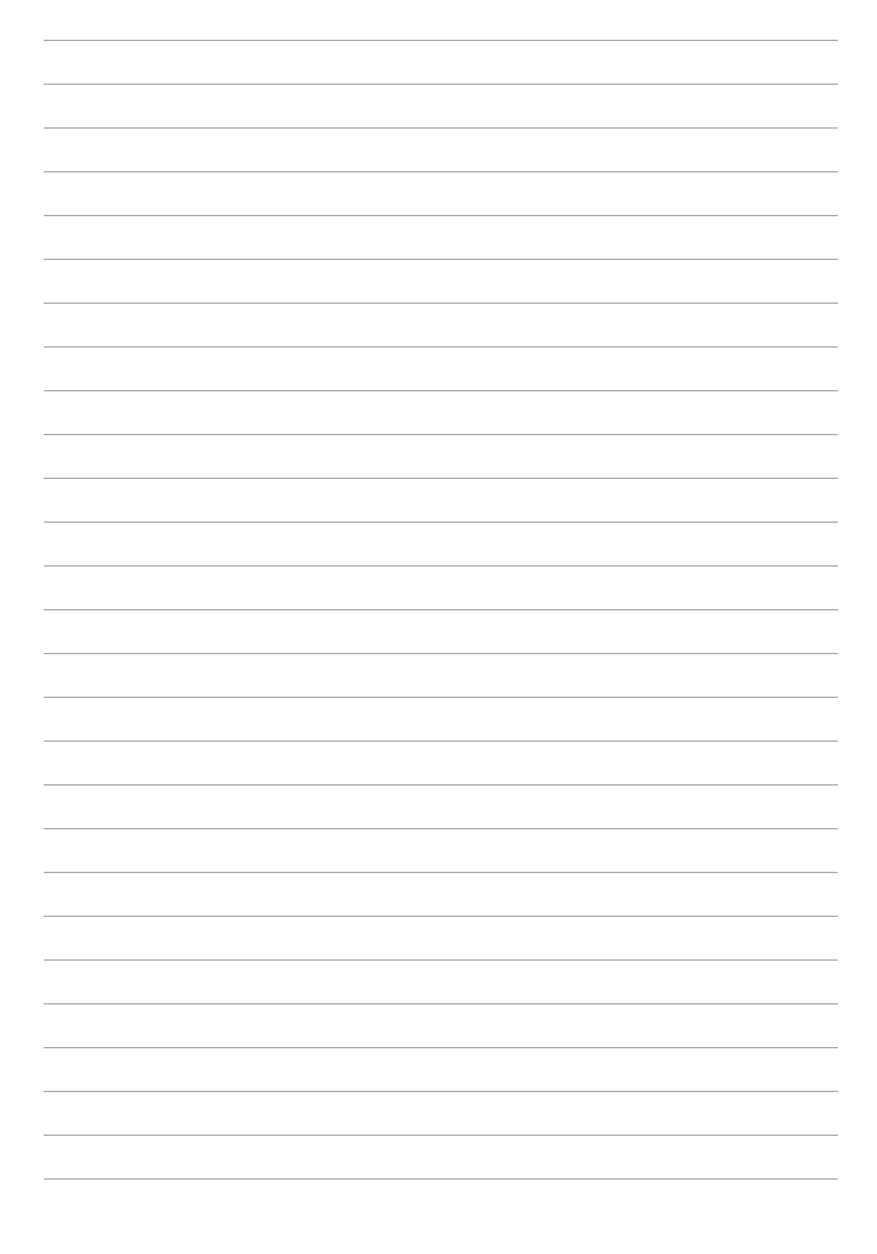